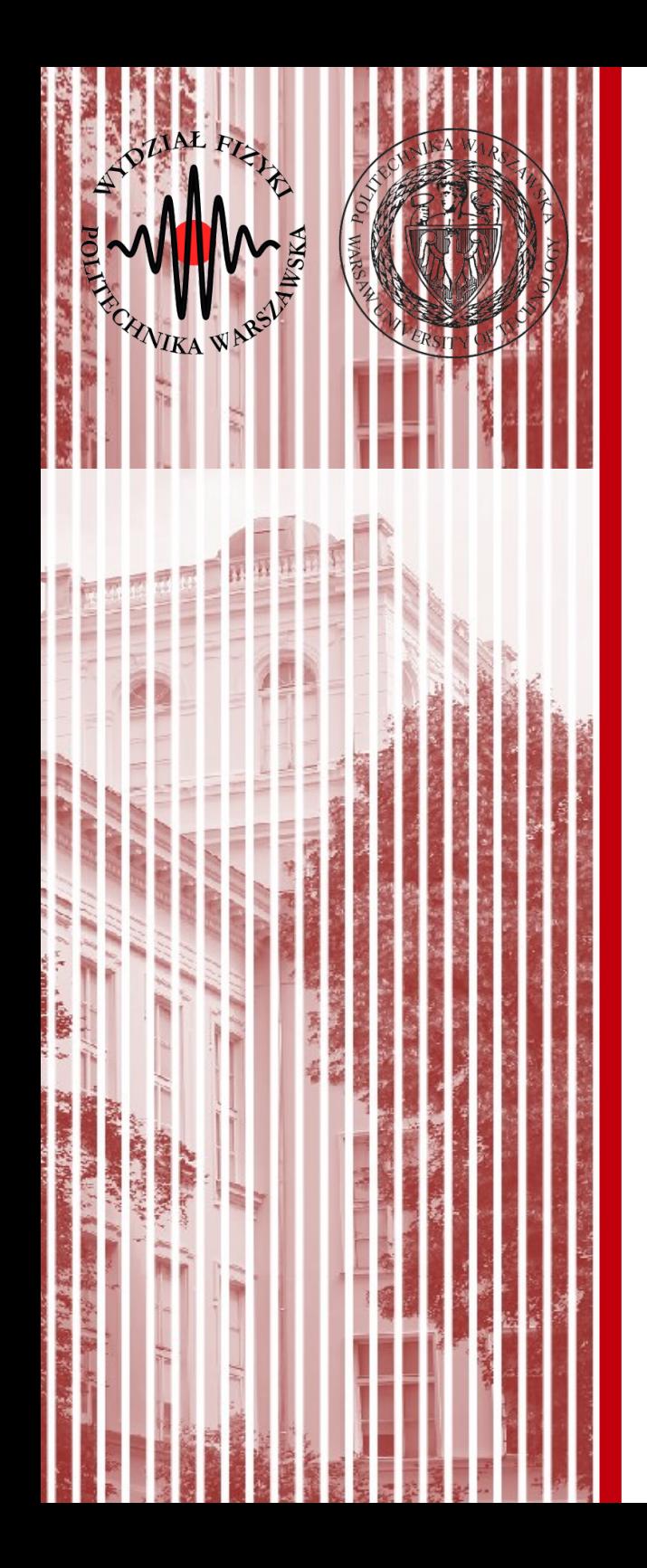

#### Advanced Programming  $C#$

Lecture 4

dr inż. Małgorzata Janik malgorzata.janik@pw.edu.pl

*Winter Semester 2020/2021*

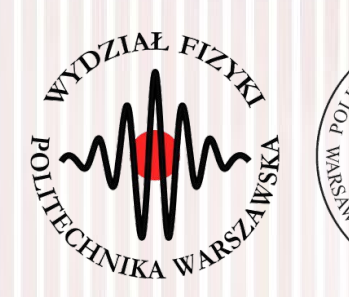

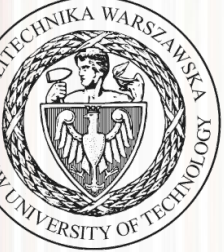

# Today you will need:

Sieć Web i chmura (7)

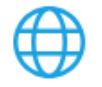

Opracowywanie zawartości dla platformy ASP.NET i sieci Web

Twórz aplikacje internetowe dla wielu platform przy użyci...

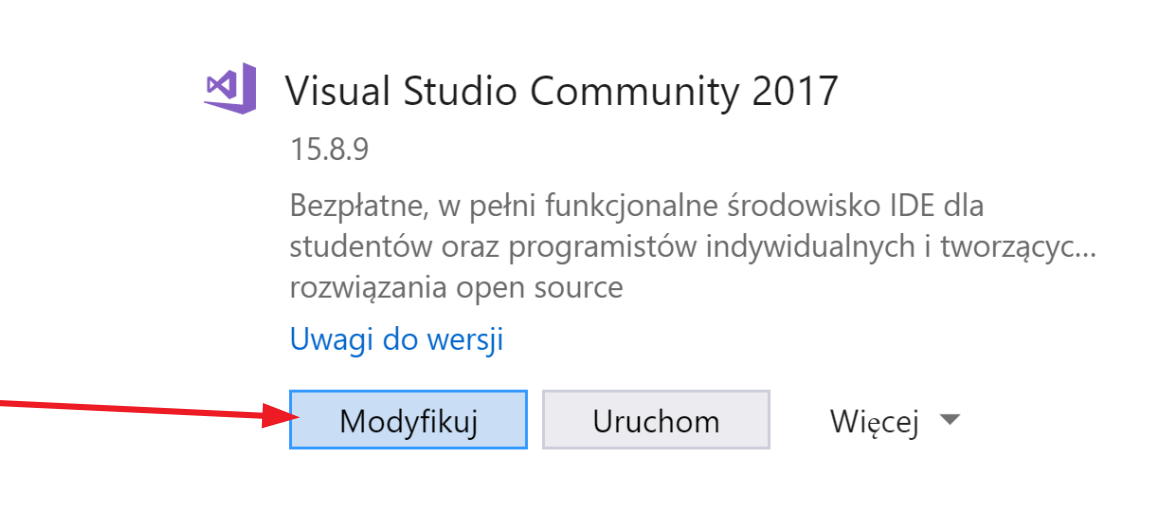

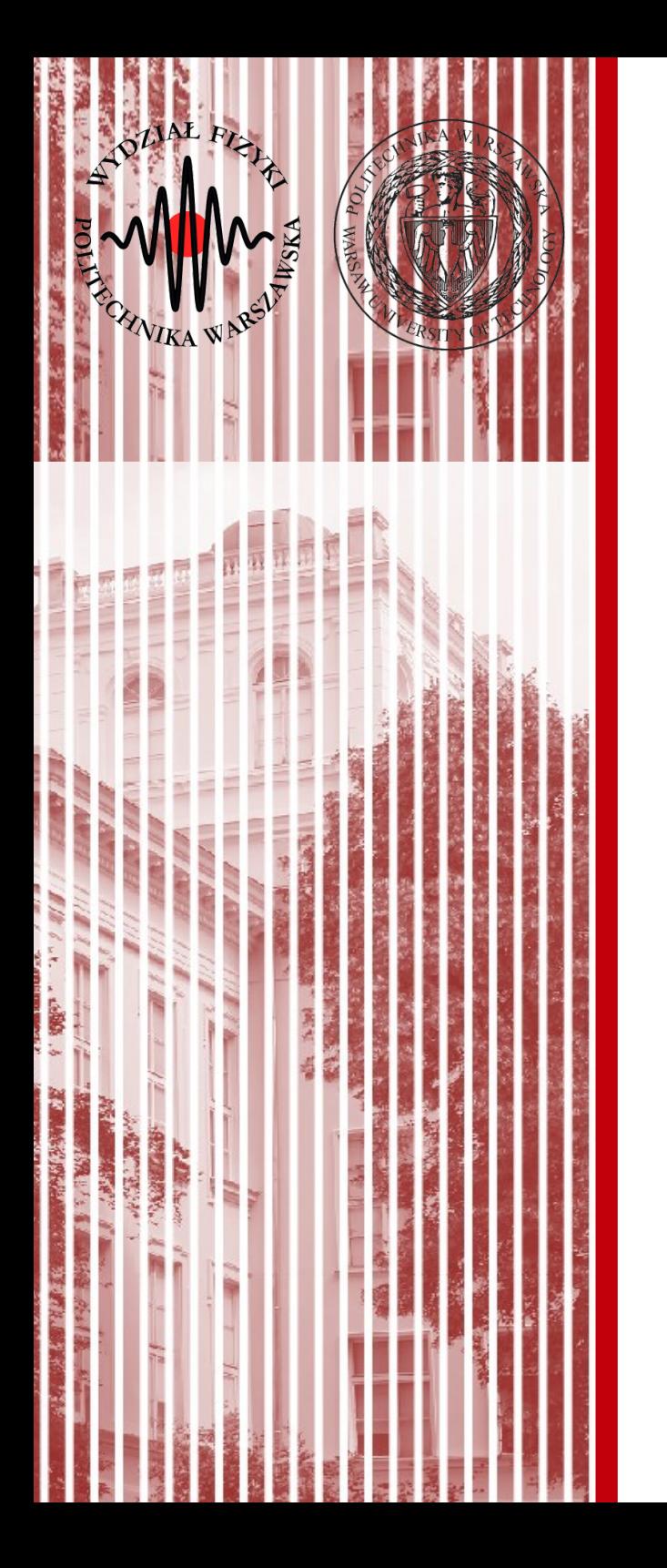

#### PROJECTS!

This week (or next Monday the latest) I would like to receive proposals for the Projects. Please send 1-2 sentences via Teams.

### **Classes #6: Project I**

- 10 min presentation / project
- Presentation must include:
	- Idea, description & specification of the project
		- used technologies
	- Screenshots of the prototype of the application
	- Interesting knowledge /skills obtained during the realization of the project (at least 1 example)
		- Should be presented in such a way that it would be interesting for other students
- Presentation must be sent to malgorzata.janik@pw.edu.pl latest next Monday, 10:00
- Prototype of the project should available for further checks and discussion

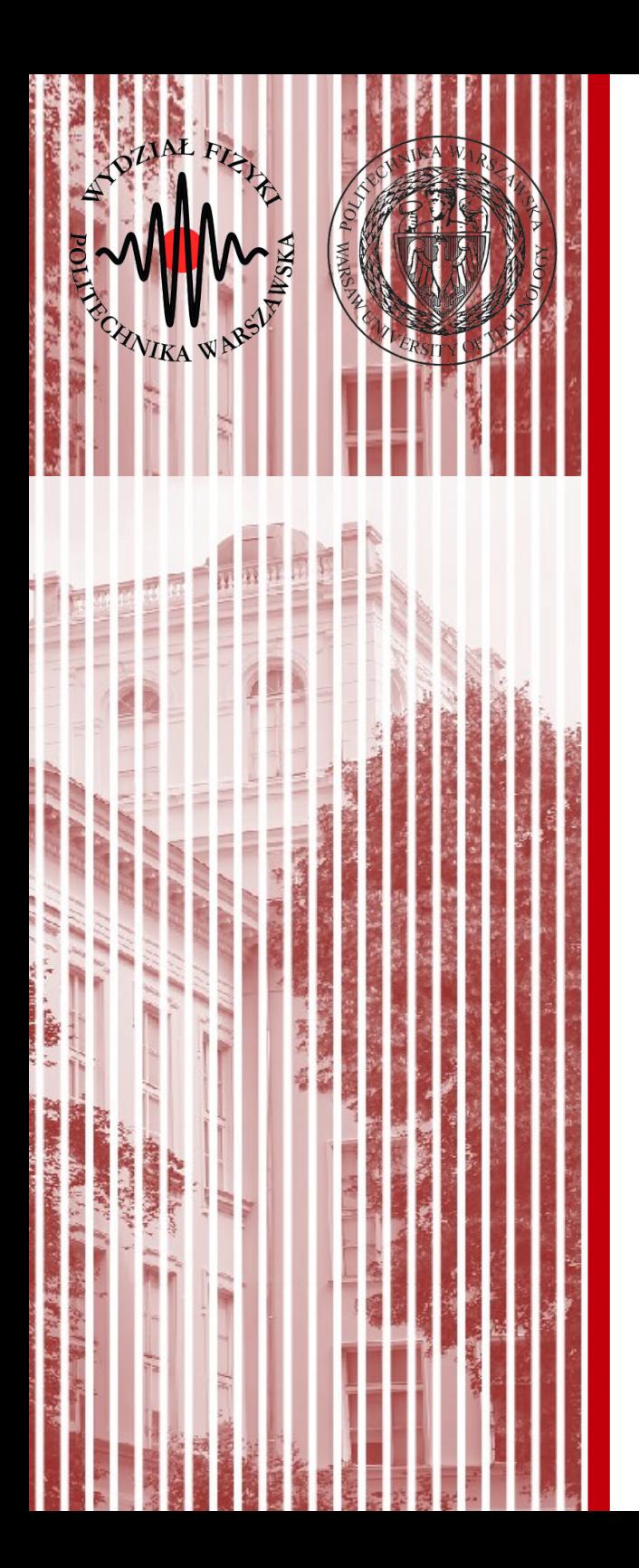

#### ASP .NET (Web Forms)

#### ASP .NET

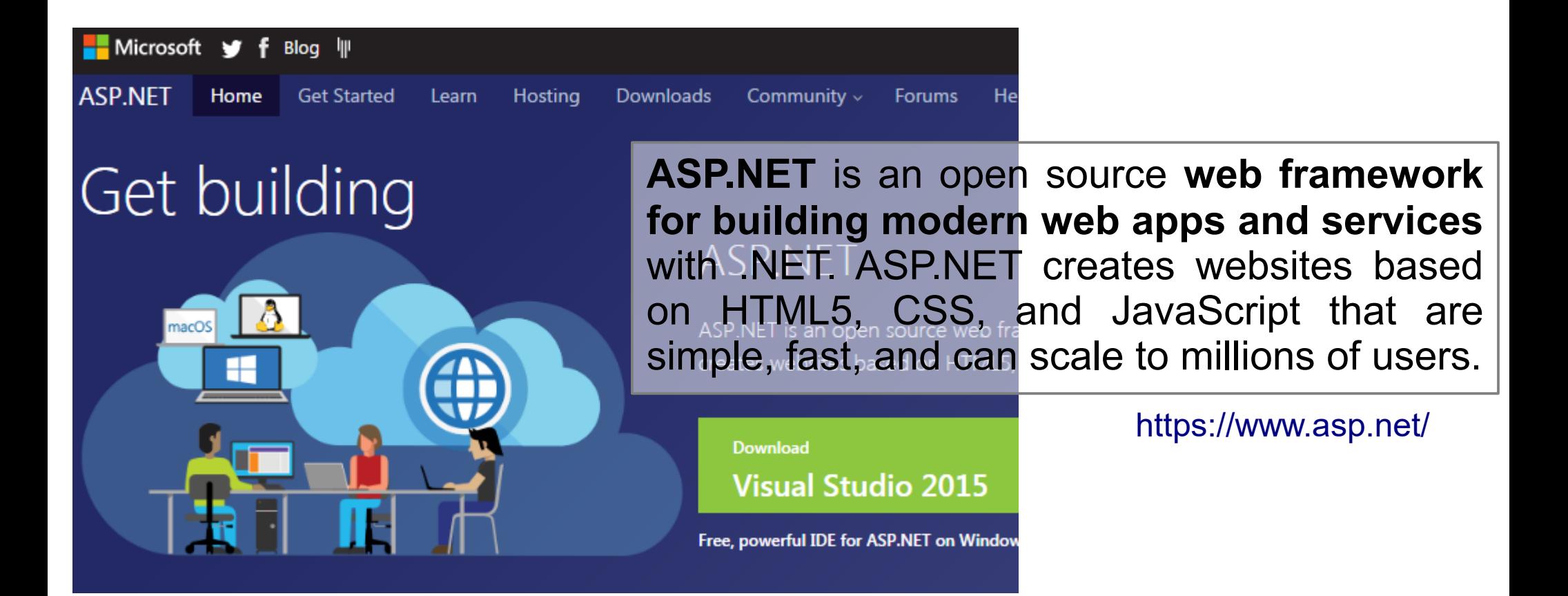

#### ASP .NET

**ASP** stands for **A**ctive **S**erver **P**ages

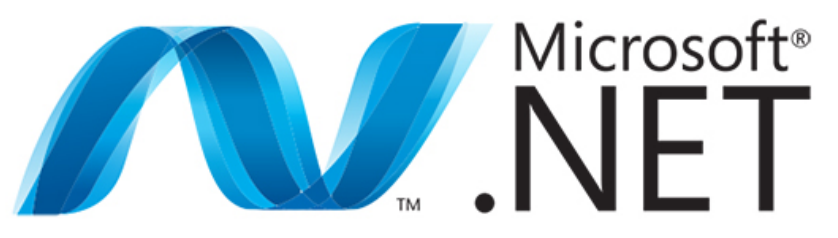

ASP is a development framework for building web pages.

ASP supports several different development models:

#### **ASP.NET Web Forms**

ASP.NET MVC ASP.NET Web Pages ASP.NET Single Page Application

### ASP .NET Web Forms

ASP.NET Web Forms is a part of the ASP.NET web application framework and is included in Visual Studio.

#### **ASP.NET Web Forms are:**

- Based on Microsoft ASP.NET technology, in which **code that runs on the server dynamically generates Web page output to the browser or client device**.
- Compatible with any browser or mobile device. An ASP.NET Web page automatically renders the correct browser-compliant HTML for features such as styles, layout, and so on.
- Compatible with any language supported by the .NET common language runtime, such as Microsoft Visual Basic and Microsoft Visual C#.
- Flexible because you can add user-created and third party controls to them.

#### **ASP.NET Web Forms offer:**

- **Separation of HTML and other UI code** from application logic.
- **A rich suite of server controls for common tasks**, including data access.
- Powerful data binding, with great tool support.
- Support for client-side scripting that executes in the browser.
- Support for a variety of other capabilities, including routing, security, performance, internationalization, testing, debugging, error handling and state management.

<https://www.asp.net/web-forms/what-is-web-forms>

#### Tasks

**Demonstration**

• Intro: create new Web Forms Project, check it out, make some simple modifications

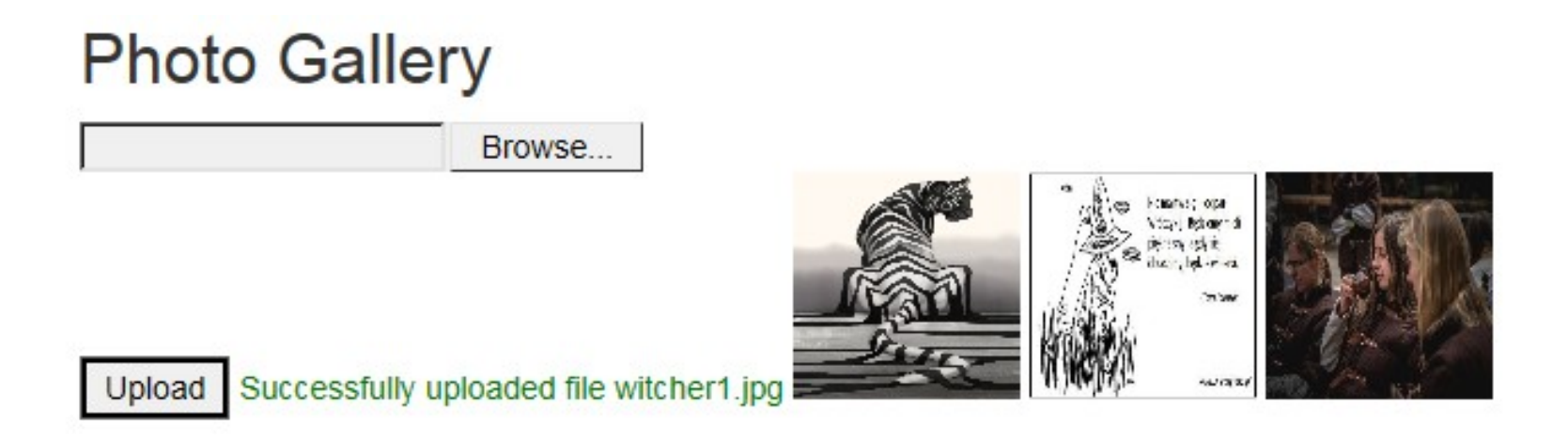

- File upload: allow users to upload their pictures into appropriate directory on the server
- Gallery: display uploaded pictures side by side
- If picture is clicked, bigger version should be displayed below

#### Tasks: Intro

- Create new Web Forms Project: "PhotoGallery"
- Run the project in the browser
	- Try to register & login, remember to use password with special character!
- Modify the "About" web page
- Add new Web Form (with Master Page)  $\rightarrow$  "Gallery". Add it to the main menu (at the top)
	- Project → Add new... → Web Form with Master Page
- Prepare Photo Gallery service

### ASP .NET Web Forms

- New Project
- Web Forms
- Authentication

**ASP.NET Web Application (.NET Framework)**  $\bigoplus$ Project templates for creating ASP.NET applications. You can create ASP.NET Web Forms, MVC, or Web API applications and add many other features in ASP.NET.  $C#$ Windows Cloud Web

#### **Create a new ASP.NET Web Application**

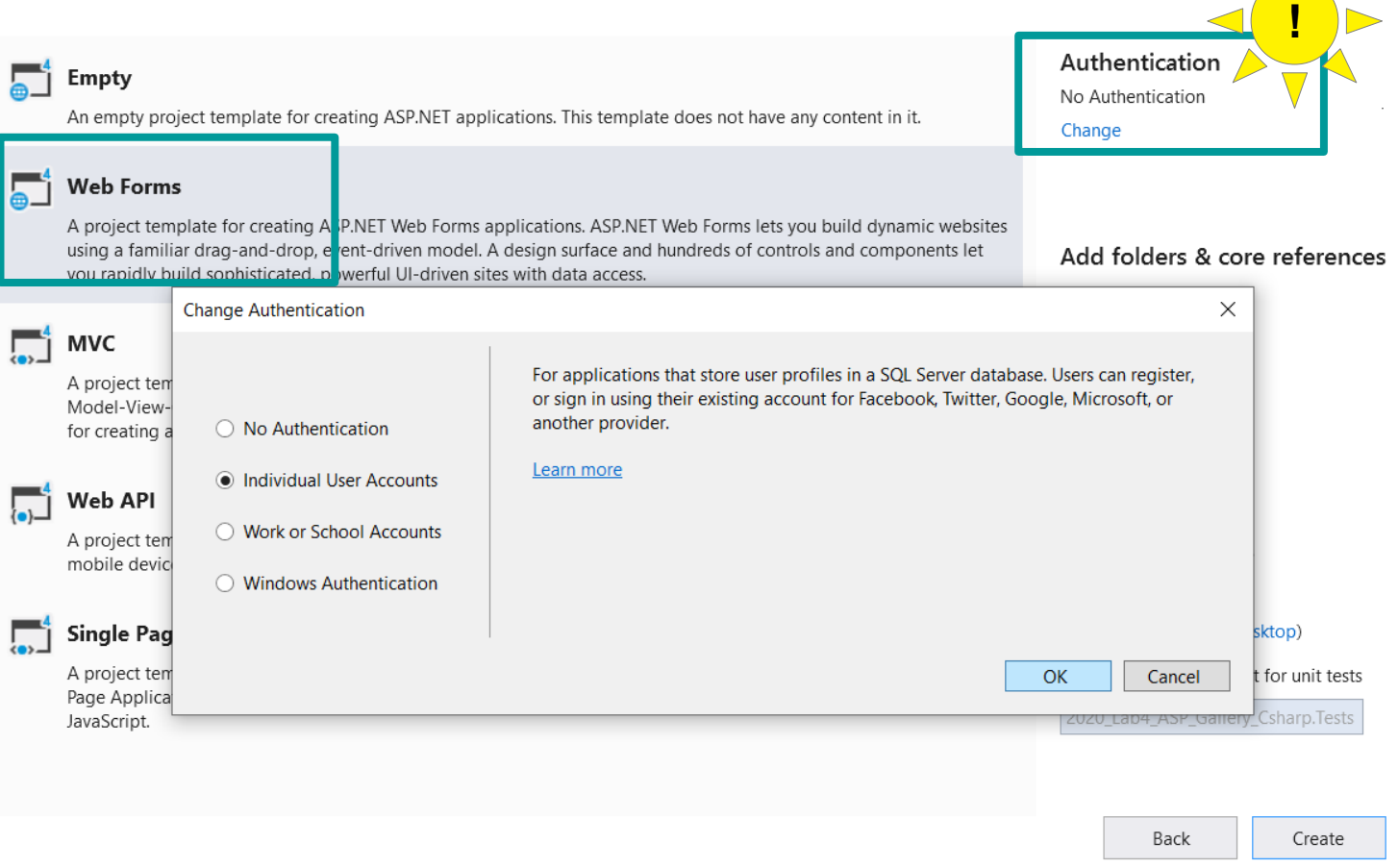

#### **C# Lecture 4 Małgorzata Janik 11 / 26**

#### Web Forms: run default project

IS Express (Google Chrome)

#### **ASP.NET**

ASP.NET is a free web framework for building great Web sites and Web applications using HTML, CSS and JavaScript.

Learn more »

#### **Getting Started**

ASP.NET Web Forms lets you build dynamic websites using a familiar drag-and-drop, event-driven model. A design surface and hundreds of controls and components let you rapidly build sophisticated, powerful UI-driven sites with data access.

Learn more »

#### Get more libraries

NuGet is a free Visual Studio extension that makes it easy to add, remove, and update libraries and tools in Visual Studio projects.

Learn more »

#### **Web Hosting**

You can easily find a web hosting company that offers the right mix of features and price for your applications.

Learn more »

© 2020 - My ASP.NET Application

#### **C# Lecture 4 Małgorzata Janik 12 / 26**

#### Modification of "About" webpage

<asp:Content ID="BodyContent" ContentPlaceHolderID="MainContent" runat="server"> <h2>Your Photo Gallery </h2> <h3>Our platform allows to create photo gallery. You can browse photos any time from any device.</h3> <p>Register, log in, add new photos and browse!</p> </asp:Content>

### Modifications of the master webpage

#### File: **Site.master**

Name of the application

```
<a class="navbar-brand" runat="server"
href="~/">Your Photo Gallery</a>
```
Comment the code

 $\langle\%---\rangle$ 

<div class="navbar-collapse collapse"> <ul class="nav navbar-nav"> <li><a runat="server" href="~/">Home</a></li> <li><a runat="server" href="~/About">About</a></li> ... Adding new pages to the main menu (site.master) 1) Project  $\rightarrow$  Add new...  $\rightarrow$  Web Form with Master Page 2) Code below should be modified: Adding Gallery page!

#### • Idea:

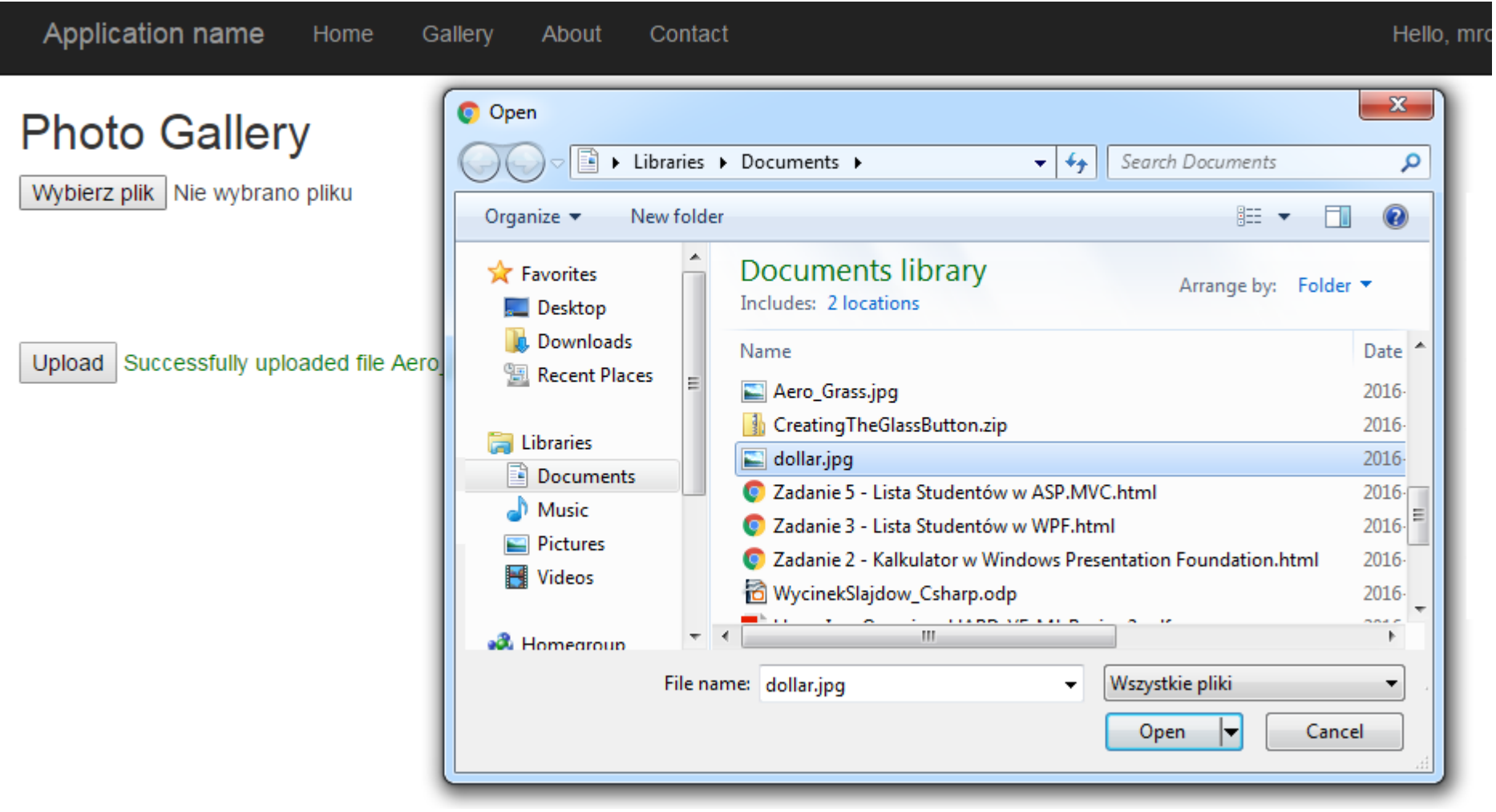

#### **C# Lecture 4 Małgorzata Janik 15 / 26**

- Uploaded files should be saved in "Photos" folder (located in the project home folder) in the user directory
	- ~/Photos folder should be created by hand (once)
	- User folders should be created by the application
	- Photos should be stored in appropriate user folders

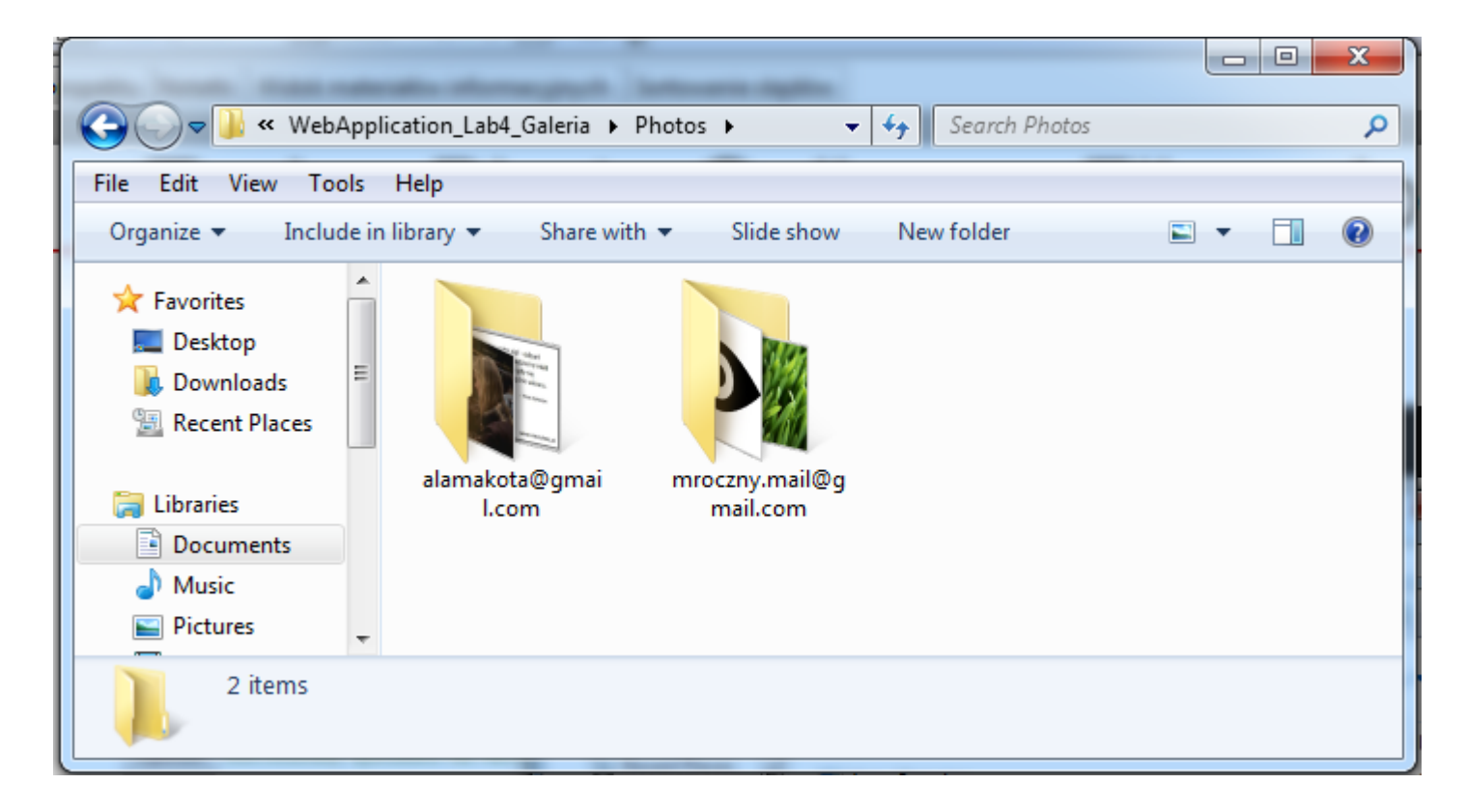

#### ● Idea:

#### **Photo Gallery**

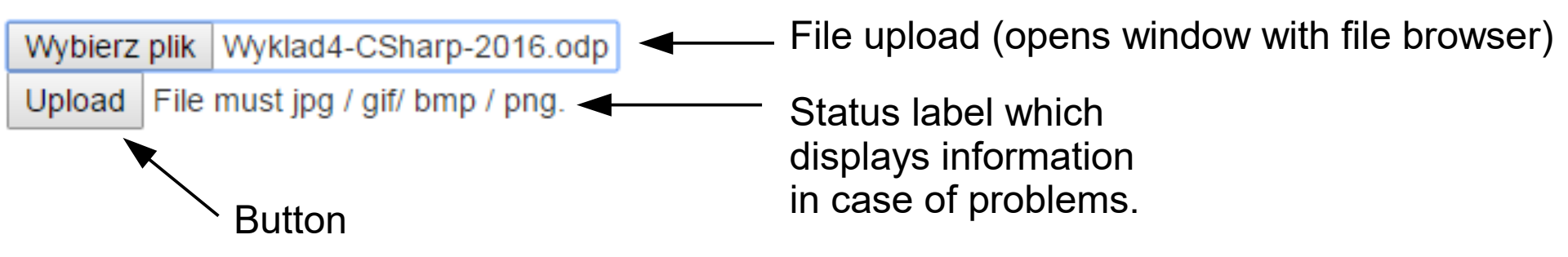

- Add controls:
	- **FileUpload** control
	- Upload **button**
	- **Label** for the status display

- Create OnClick event for upload button
	- Check:
		- If FileUpload has a file uploaded?
			- FileUpload.HasFile
			- If not, write appropriate text in status label
		- If file type is one of the following: jpg / gif / png / bmp?

(FileUpload.PostedFile.ContentType == "image/jpeg") ||

(FileUpload.PostedFile.ContentType == "image/png") || ...

- If not, write appropriate text in status label
- If file size is  $< 10$  MB?

Convert.ToInt64(FileUpload.PostedFile.ContentLength)

– If not, write appropriate text in status label

- Inside OnClick event for upload button
	- Check:
		- If folder exists
			- Get folder path+name:
			- string photoFolder = Path.Combine(Server.MapPath("~/Photos/"), User.Identity.Name);
			- Check if folder exists:
				- Directory.Exists(photoFolder)
			- If not, create folder:
				- Directory.CreateDirectory(photoFolder);

- Inside OnClick event for upload button
	- Create new name for the uploaded file:
		- We want the name to be unique (if client uploades two files with the same name, we want to be able to store both)
		- We have to change default file name: insert timestamp  $-$  NameOfFile.jpg  $\rightarrow$  NameOfFile.636138997008655118.jpg
		- Useful methods:

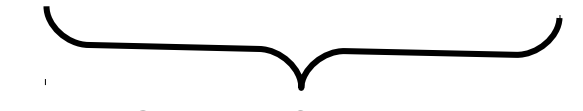

Comes from timestamp

 $Path.GetFileNameWithoutExtension(FileUpload.FileName) \rightarrow returns filename$ only, without extension

DateTime.Now.Ticks.ToString()  $\rightarrow$  returns series of numbers based on the current time

 $Path.GetExtension(FileUpload.FileName) \rightarrow returns extension (string)$ 

Path.Combine(photoFolder, name + time + extension)  $\rightarrow$  "Path.Combine()" method allows to create strings representing properly defined paths

- Inside OnClick event for upload button
	- Upload the file

FileUpload.SaveAs(full file path);

– Change status label

 LabelStatus.Text = "<font color='green'> Successfully uploaded file " + FileUpload.FileName + "</font>";

– Try it!

### Tasks: Photo Gallery – Display Photos

• Change aspx file: add Repeater control

– With "img" as the repeated item template

<asp:Repeater ID="RepeaterUserPhoto" runat="server">

<ItemTemplate>

<img id="imgUserPhotoImg" **src="<%# Container.DataItem %>"** style="width: 100px; height: 100px;" runat="server" alt="" />

</ItemTemplate>

</asp:Repeater>

- Change aspx.cs file:
	- Add new function

public void DisplayUploadedPhotos(string folder)

{ }

### Tasks: Photo Gallery – Display Photos

- DisplayUploadedPhotos function
	- As the name suggest, should display all uploaded photos of the current user
		- Get paths of all photos that should be displayed

– Get filenames of photos

string[] allPhotoFiles = Directory.GetFiles(folder);

– Create list of filenames with full path included

Create List<String> where the proper paths will be stored.

Use foreach loop to iterate over allPhotoFiles array. For each string strored in array (for each file) add one full path to the created list of strings. Full path should consist of "~/Photos/" + User.Identity.Name + "/" + Path.GetFileName(file).

• Connect list as a source for the repeater.

RepeaterUserPhoto.DataSource = pathList;

```
 RepeaterUserPhoto.DataBind();
```
### Tasks: Photo Gallery – Display Photos

• After uploading a photo run DisplayUploadedPhotos function

DisplayUploadedPhotos(photoFolder);

● Try it!

#### **Photo Gallery**

Browse...

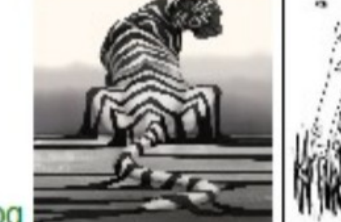

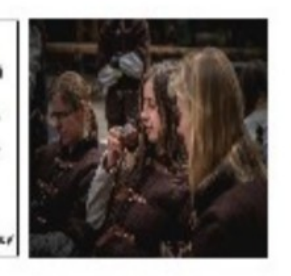

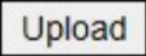

Successfully uploaded file witcher1.jpg

### Tasks: Photo Gallery

- After clicking a photo we would like it to be enlarged.
	- Add an image control below repeater that will hold enlarged image
		- <img id="preview" src="data:image/gif;base64,R0lGODlhAQABAIAAAP///wAAACH5BAEAA AAALAAAAAABAAEAAAICRAEAOw==" alt="" width="400" />
	- Add attribute to the img controls inside reapeter:
		- onmouseover="preview.src=this.src"

### References & additional info

- Upload Photos to your website YouTube tutorial <https://www.youtube.com/watch?v=dPUmQBowLfs>
- ASP .NET

<https://www.asp.net/>

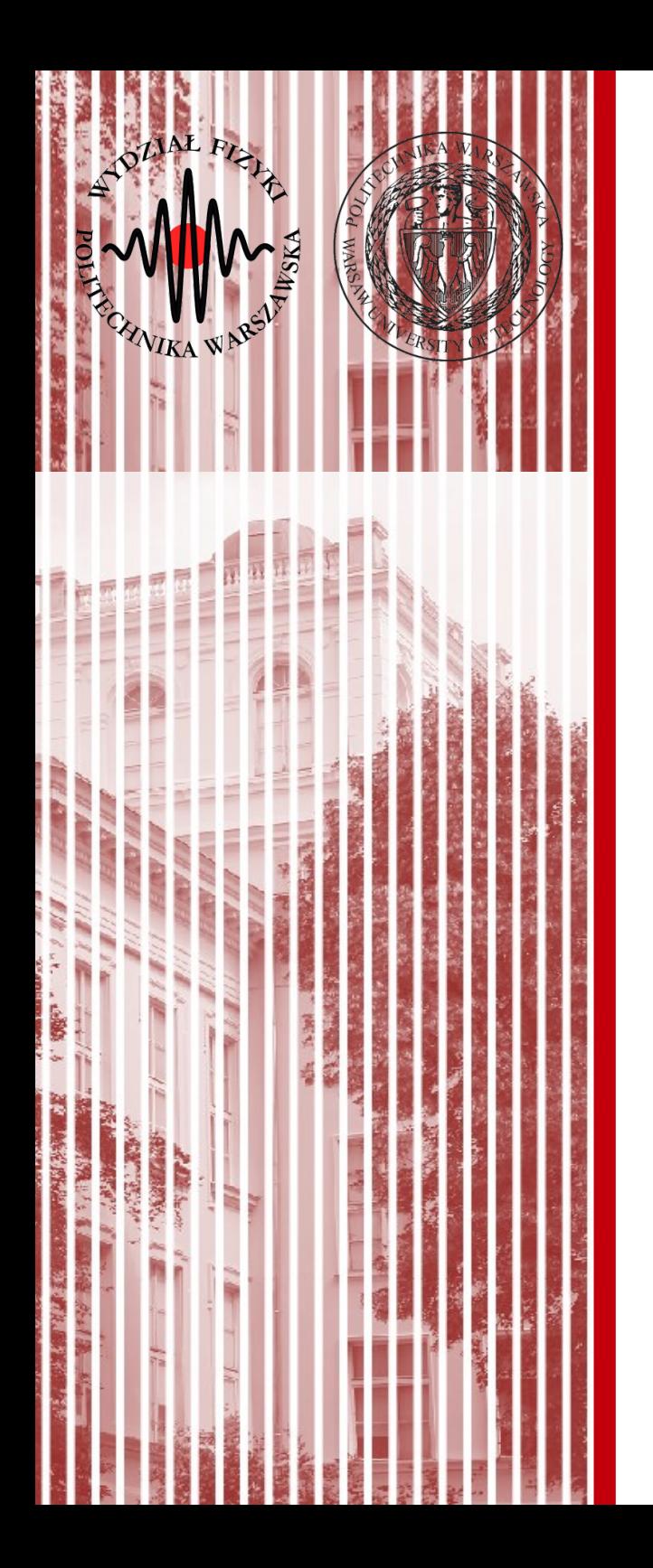

## KONIEC

#### dr inż. Małgorzata Janik malgorzata.janik@pw.edu.pl

*Winter Semester 2018/2019*